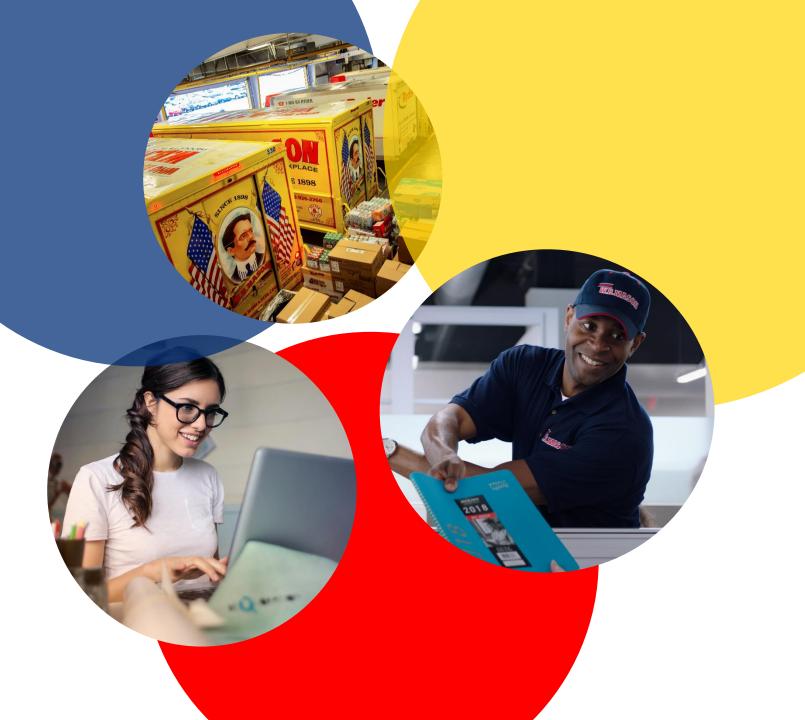

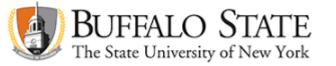

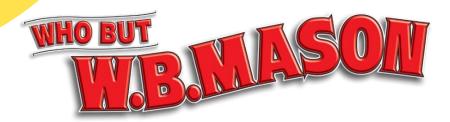

## ORDERING GUIDE

# LOGGING IN: WHAT TO EXPECT

♠ My Account & Payments 
♠ Orders 
♣ Dashboard

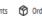

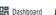

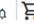

Deliver to 59 Centre Street, Brockton

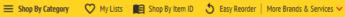

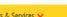

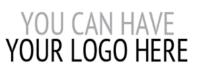

#### Welcome Customer!

W.B. Mason is excited to become your preferred source for office products. With W.B. Mason you will find excellent pricing, exceptional customer service, and fast & free delivery!

#### W.B. MASON CONTACT INFO

Your Dedicated Customer Service Team

(866) 926-2766 ext. TBD customerSample@wbmason.com

Your Account Representative

TBD@wbmason.com

#### W.B. MASON SERVICES

#### Preferred Items

Company XYZ and WB Mason have worked together to offer you the best possible pricing on the items you purchase most often. Any item marked with a RED CHECK MARK ✓ indicates that the item is part of your preferred price list of items! These items can also be found in a favorites list called "Preferred Items", which you can find by clicking on the Favorites tab.

#### Free Next-Day Delivery!

All orders received before 5PM EST will be delivered next-day to your office or campus location. There are no order minimums and no delivery

#### **Local Dedicated Service Team**

W.B. Mason maintains a dedicated customer service and management team specifically for your account. Use the "Contact Us" tab to reach your local team

Please provide your sales order number (example: S007590941), item number in question and quantity when inquiring about any orders.

#### **Login Confirmation**

Once you have successfully "punched out" or authenticated into WBMason.com, you will see your name/ID and customer number in the top lefthand corner of your screen.

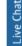

## SHOPPING: 4 WAYS TO BUY

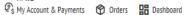

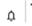

Deliver to 59 Centre Street, Brockton

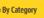

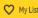

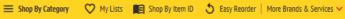

**Favorites List** 

When you click My Lists, you will find

Preferred Items under Account Lists.

The products in these lists are the

ones

that your company has already

preapproved for purchase.

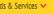

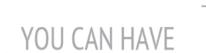

#### YOUR LOGO HERE

#### Welcome Customer!

W.B. Mason is excited to become your preferred source for office products. With W.B. Mason you will find excellent pricing, exceptional customer service, and fast & free delivery!

#### W.B. MASON CONTACT INFO

Your Dedicated Customer Service Team

(866) 926-2766 ext. TBD customerSample@wbmason.com

Your Account Representative

TBD TBD@wbmason.com

#### W.B. MASON SERVICES

#### Preferred Items

Company XYZ and WB Mason have worked together to offer you the best possible pricing on the items you purchase most often. Any item marked with a RED CHECK MARK ✓ indicates that the item is part of your preferred price list of items! These items can also be found in a favorites list called "Preferred Items", which you can find by clicking on the Favorites tab.

#### Free Next-Day Delivery!

All orders received before 5PM EST will be delivered next-day to your office or campus location. There are no order minimums and no delivery

#### **Local Dedicated Service Team**

W.B. Mason maintains a dedicated customer service and management team specifically for your account. Use the "Contact Us" tab to reach your local team

Please provide your sales order number (example: S007590941), item number in question and quantity when inquiring about any orders.

Q

Hi WB 🗣 My Account & Payments 🛭 Orders 🔡 Dashboard

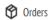

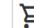

#### **Creating Lists**

Once on the Favorites page, you can also create or modify personal favorites lists, which will allow easy access to items you order regularly.

#### **FAVORITES LISTS**

#### CREATE LIST

Create Favorites Lists of those items you order most frequently. As you shop, you can add products to your list by clicking the Add to List buttons.

#### **List Name** List Type Sort By Brand A-Z SUBMIT Personal

#### VIEW/EDIT LISTS

#### ITEM LISTS

| List Name       | Default | List Type | Sort By | Action |
|-----------------|---------|-----------|---------|--------|
| Preferred Items |         | Account   |         | View   |
| Shrink Wrap     |         | Account   |         | View   |
| Custom Products |         | Account   |         | View   |

Q

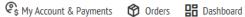

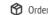

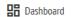

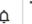

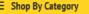

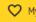

My Lists Shop By Item ID 5 Easy Reorder More Brands & Services >

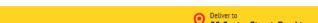

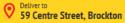

#### < view more copy & multipurpose paper

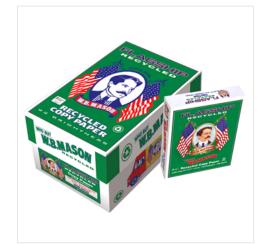

enlarge image

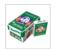

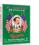

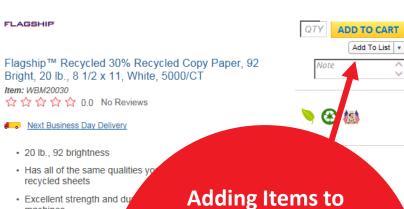

· Excellent strength and du machines

· SFI-00001

**Favorites Lists** Click Add to List to add an item to a

personal shopping list. You can also use the arrow button next to Add To List to select another list.

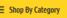

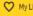

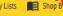

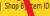

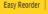

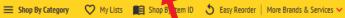

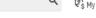

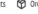

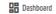

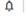

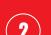

#### Search

Our advanced search capabilities allow you to search products by entering either a keyword or part number into the bar above to find the specific product you are looking to purchase.

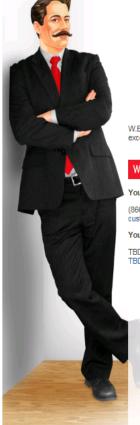

# YOUR LOGO HERE

#### Welcome Customer!

W.B. Mason is excited to become your preferred source for office products. With W.B. Mason you will find excellent pricing, exceptional customer service, and fast & free delivery!

#### W.B. MASON CONTACT INFO

Your Dedicated Customer Service Team

(866) 926-2766 ext. TBD customerSample@wbmason.com

Your Account Representative

TBD@wbmason.com

#### W.B. MASON SERVICES

#### Preferred Items

Company XYZ and WB Mason have worked together to offer you the best possible pricing on the items you purchase most often. Any item marked with a RED CHECK MARK ✓ indicates that the item is part of your preferred price list of items! These items can also be found in a favorites list called "Preferred Items", which you can find by clicking on the Favorites tab.

#### Free Next-Day Delivery!

All orders received before 5PM EST will be delivered next-day to your office or campus location. There are no order minimums and no delivery

#### **Local Dedicated Service Team**

W.B. Mason maintains a dedicated customer service and management team specifically for your account. Use the "Contact Us" tab to reach your local team

Please provide your sales order number (example: S007590941), item number in question and quantity when inquiring about any orders.

#### **Pro Tip!**

If you add a period to any of the keywords or part numbers that you have in the search bar, it will expand your results.

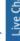

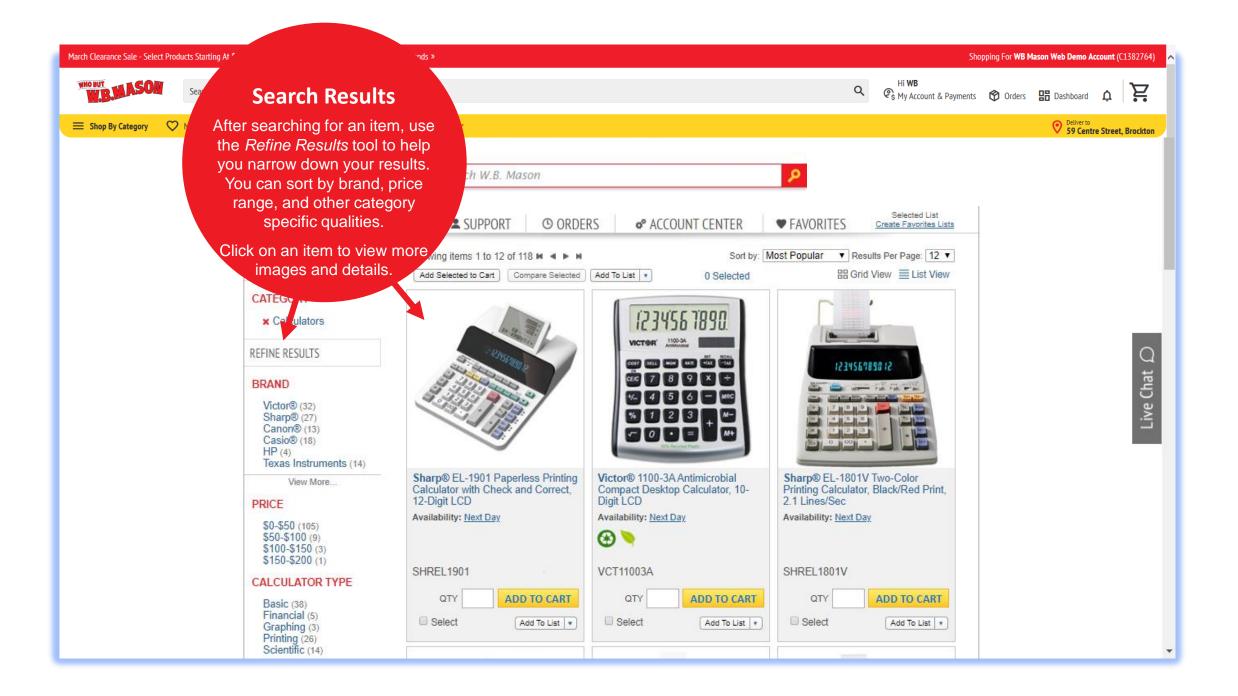

categories. Select one of the categories to browse our selection.

#### **Quick Order**

If you already have the item numbers ready, you could also use our Quick Order feature to add multiple items to your cart at once.

#### **QUICK ORDER**

Use our Quick Order process to rapidly add multiple items to your shopping cart. Enter a specific item number (as shown in our catalog) and quantity on each line. When you are done entering items, click "Add to Cart" to place the items in your shopping cart or click "Add to List" to add these items to an existing shopping list.

| 1 |             |
|---|-------------|
| 1 |             |
| 1 |             |
| 1 |             |
| 1 |             |
| 1 |             |
| 1 |             |
| 1 |             |
| 1 |             |
| 1 |             |
| A | ADD TO CART |

QTY

Notes

Item Number

# CHECKOUT PROCESS

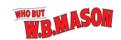

Hi WB 🗣 My Account & Payments 🛭 Orders 🔡 Dashboard

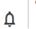

■ Shop By Category

♥ My Lists ■ Shop By Item ID 5 Easy Reorder More Brands & Services ➤

O Deliver to 59 Course Street, Brockton

#### **QUICK ORDER**

Use our Quick Order process to rapidly add multiple items to your shopping cart. Enter a specific item number (as shown in our catalog) and quantity on each line. When you are done entering items, click "Add to Cart" to place the items in your shopping cart or click "Add to List" to add these items to an existing shopping list.

| Item Number | QTY | Notes                  |
|-------------|-----|------------------------|
|             | 1   |                        |
|             | 1   |                        |
|             | 1   |                        |
|             | 1   |                        |
|             | 1   |                        |
|             | 1   |                        |
|             | 1   |                        |
|             | 1   |                        |
|             | 1   |                        |
|             | 1   |                        |
|             | _A  | dd To List ADD TO CART |

#### **Cart & Checkout**

Click Cart to review all items your shopping cart before continuing to checkout.

The Checkout button will bring you directly to the first step of the checkout process.

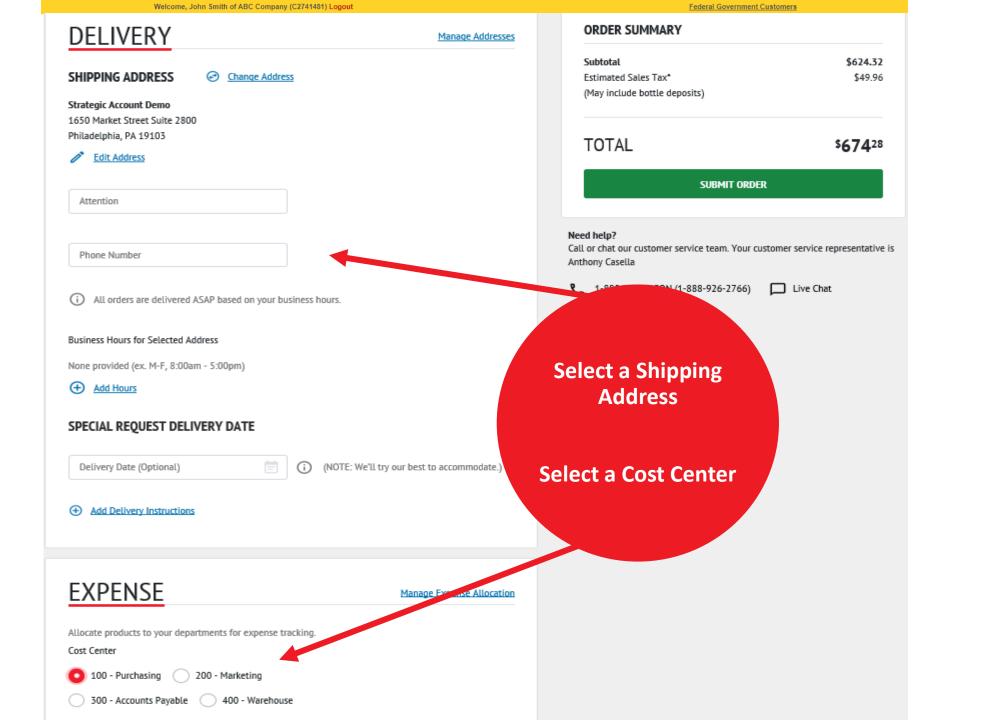

### THE DASHBOARD

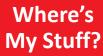

This is an order tracking feature that will show you exactly where your order is, when to expect it, and when its been delivered. Mason

Learn More About Our Best-Selling Brands »

y Lists Shop By Item ID 5 Easy Reorder | More Brands & Services >

#### **DASHBOARD**

#### The Dashboard

The Dashboard can be accessed by pressing this button. It is home to many useful features that will help make your online experience great.

O Deliver to 59 Centre Street, Brockton

Shopping For WB Mason Web Demo Account (C1382764)

#### **WHERE'S MY** STUFF?

#### VIEW BY:

✓ DELIVERY STATUS SALES ORDER

#### DELIVERED

Delivered on Wednesday, 11/20/2019 8:08 AM EST

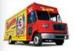

Driver: Ryan Baker Route: 9004 View Delivery Details

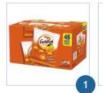

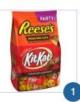

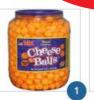

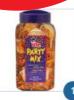

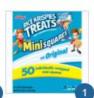

Hi WB

#### SALES ORDER #: S097787794

My Account & Payments 😚 Orders 🔡 Dashboard

WB Mason 59 Centre Street Brockton, MA 02303 Chat

#### PO: SUB

#### **Order It Again**

This section will show the items you order most and will allow you to easily buy those items again.

#### **ORDER IT AGAIN**

Running low? Here are the items you order most!

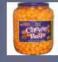

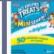

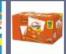

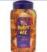

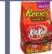

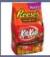

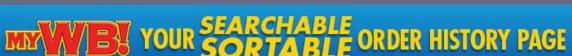

CLICK TO SHOP

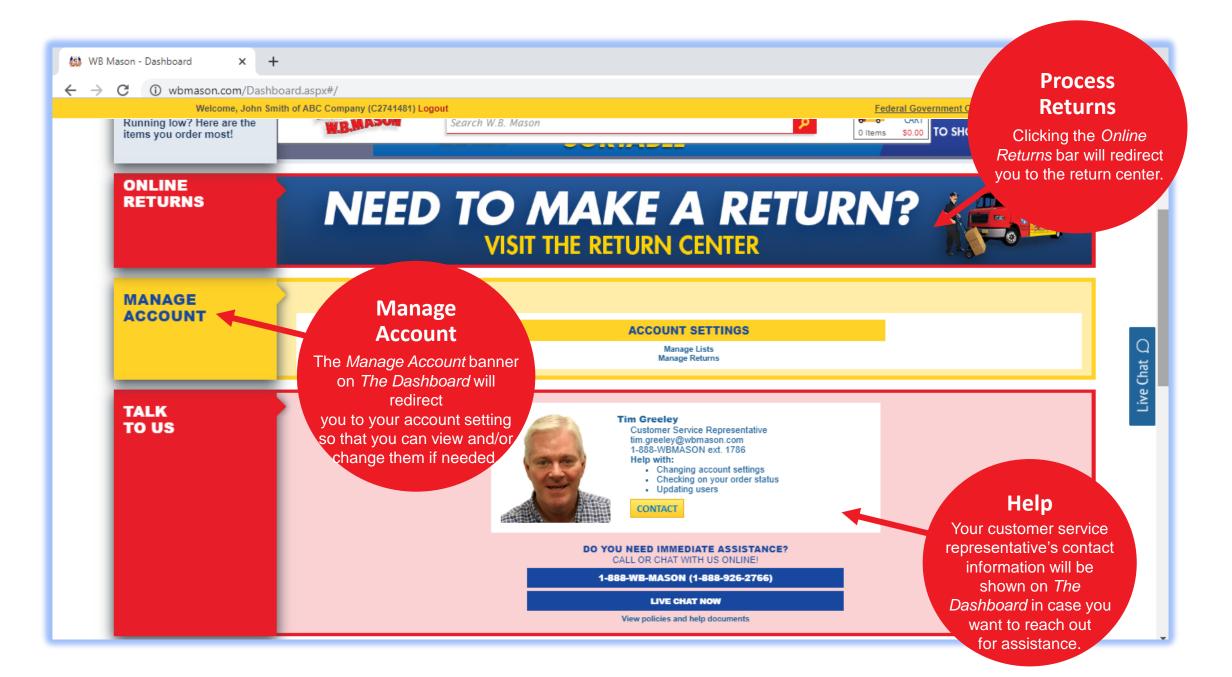

# ADDITIONAL WAYS TO CHECK ORDER STATUS & ORDER HISTORY

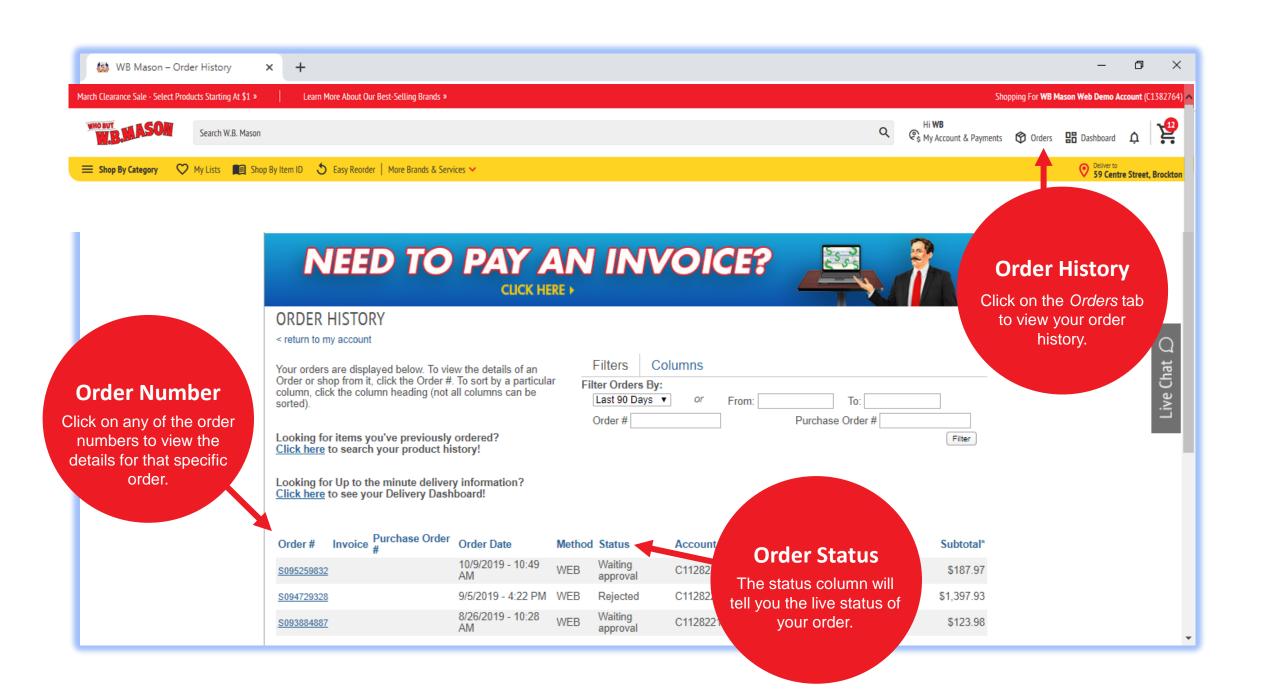

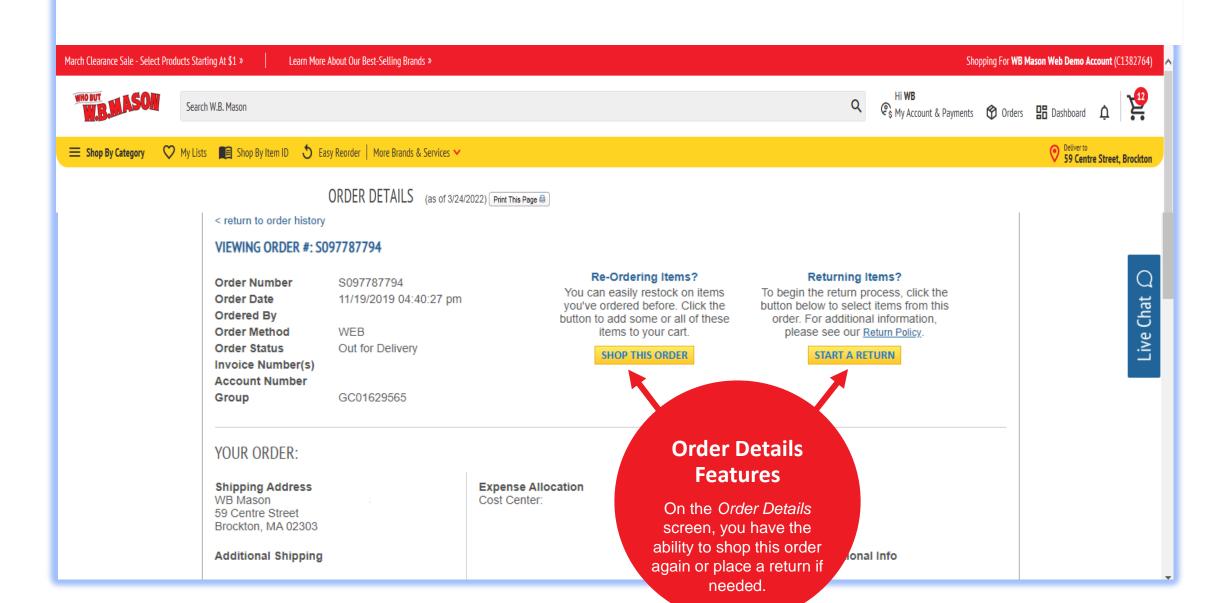

## REQUESTING A RETURN

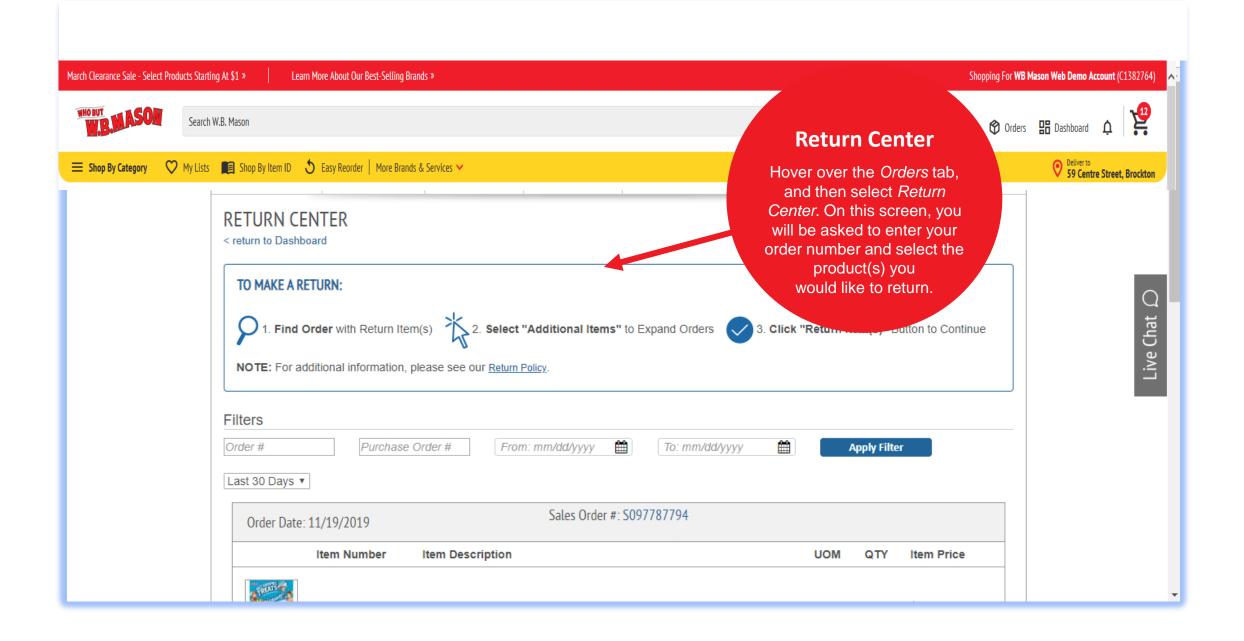

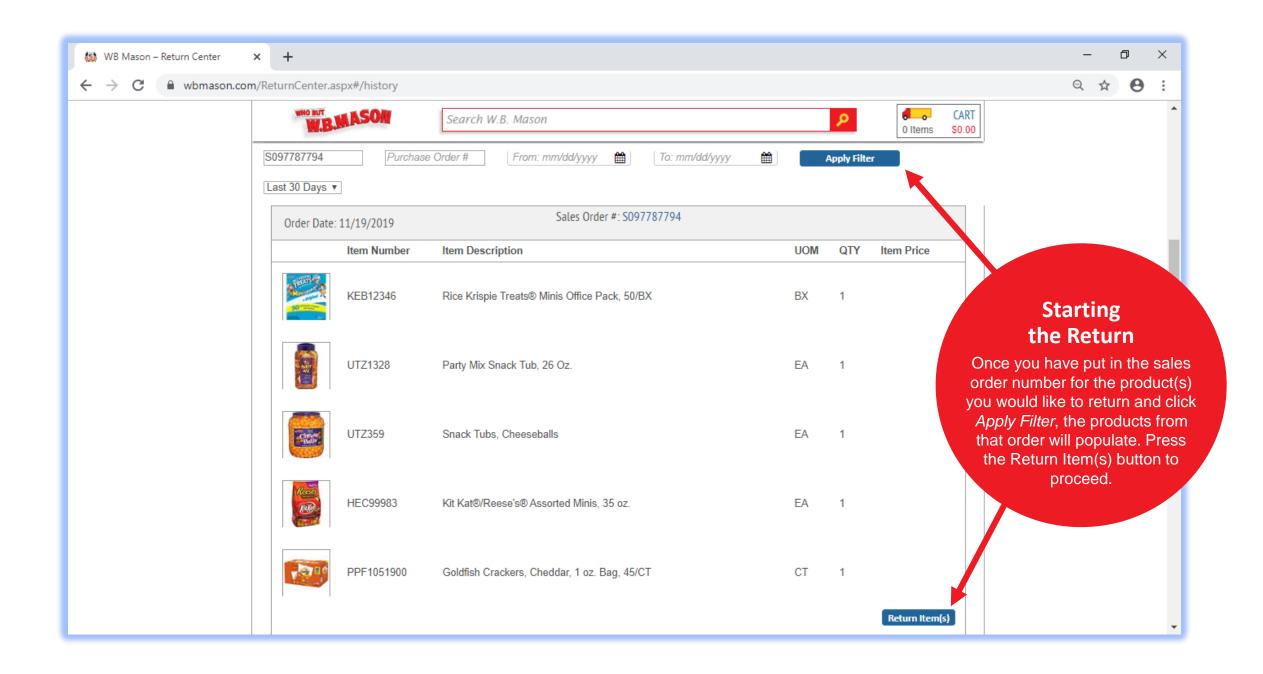

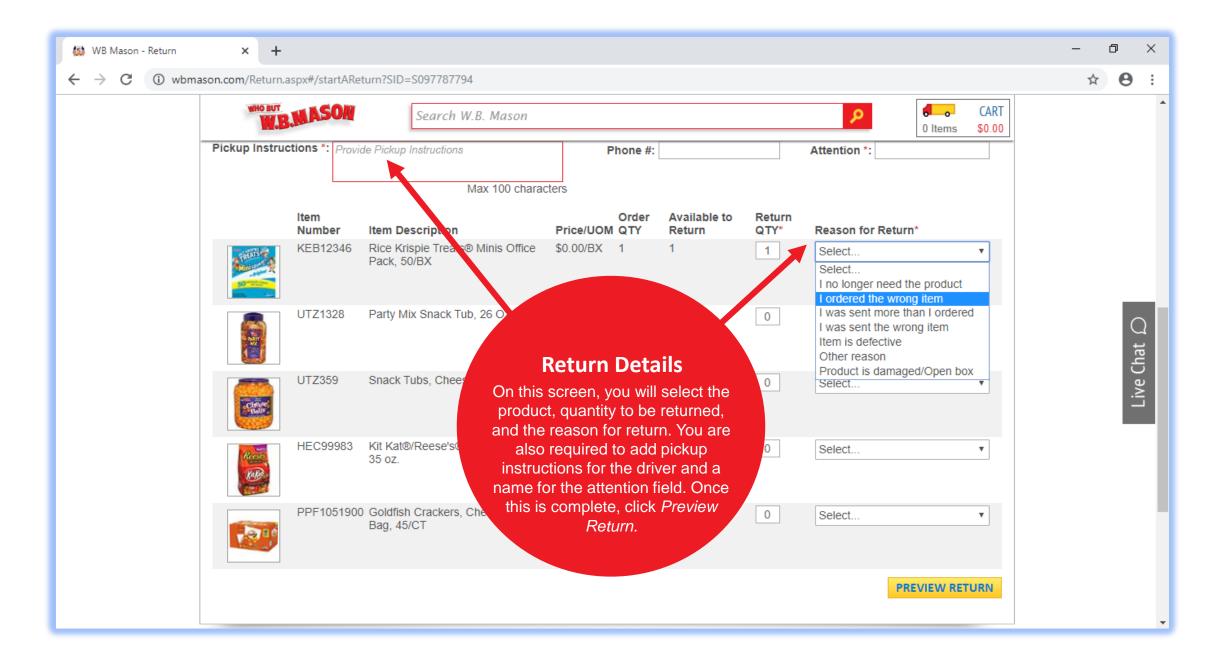

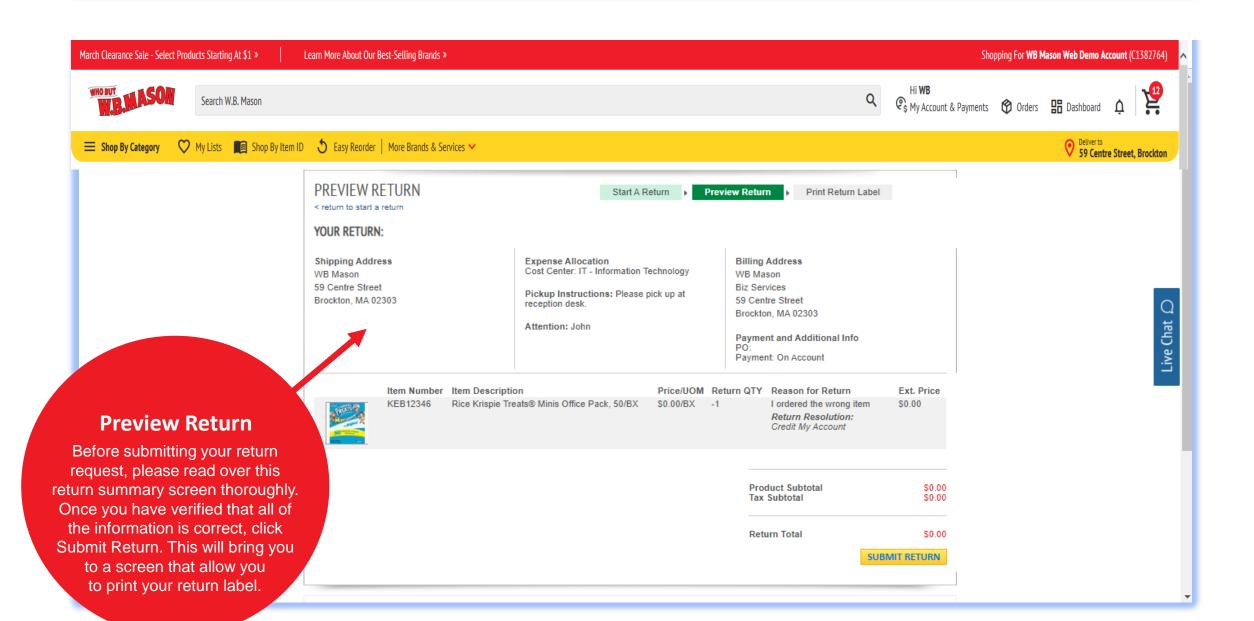

# TROUBLESHOOTING & HELPFUL TIPS

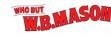

■ Shop By Category

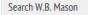

My Lists Shop By Item ID 5 Easy Reorder | More Brands & Services >

Q My Account & Settings

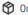

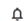

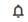

O Deliver to 59 Centre Street, Brockton

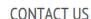

Hi, WB. What would you like to do today?

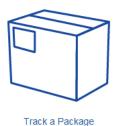

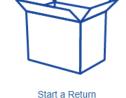

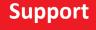

Visit the Support tab to find solutions to any issue that may arise while using the website.

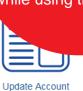

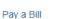

\$ Invoices & Payments Customer Support Tour Client Relations Specialist Wayne Rendt Ext. 1091 wayne.rendt@wbmason.com **∃** Sign Out

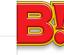

Reorder Product

Need assistance? Here's how we can help.

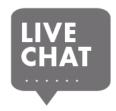

Chat with a specialist

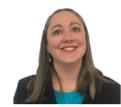

Jenny Seltzer Account Executive jenny.seltzer@wbmason.com 1-888-WBMASON ext. 8183

CONTACT

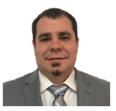

Wayne Rendt Customer Service Representative wayne.rendt@wbmason.com 1-888-WBMASON ext. 1091

CONTACT

#### **Live Chat**

Click the Live Chat button that is located on the right-hand side of every window to speak with a customer service 1-888-WB-MAS representative.

Learn More About Our Best-Selling Brands »

Shopping For WB Mason Web Demo Account (C1382764)

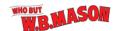

Search W.B. Mason

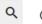

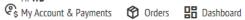

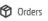

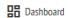

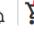

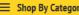

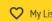

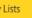

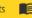

My Lists Shop By Item ID 5 Easy Reorder | More Brands & Services >

O Deliver to 59 Centre Street, Brockton

#### CONTACT US

today?

#### **Customer Service Assistance**

Your customer service representative's information will be listed here for your convenience. You can also press Contact to send them a message through your online account.

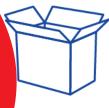

Start a Return

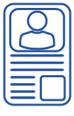

Update Account

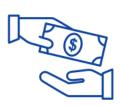

Pay a Bill

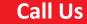

Call our customer service line with this number to speak to someone about any concerns or questions you may have.

Reorder

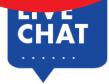

Chat with a specialist

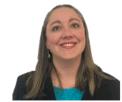

Jenny Seltzer Account Executive jenny.seltzer@wbmason.com 1-888-WBMASON ext. 8183

CONTACT

CONTACT

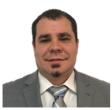

Wayne Rendt Customer Service Representative wayne.rendt@wbmason.com 1-888-WBMASON ext. 1091

1-888-WB-MASON (1-888-926-2766)

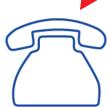

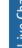

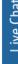

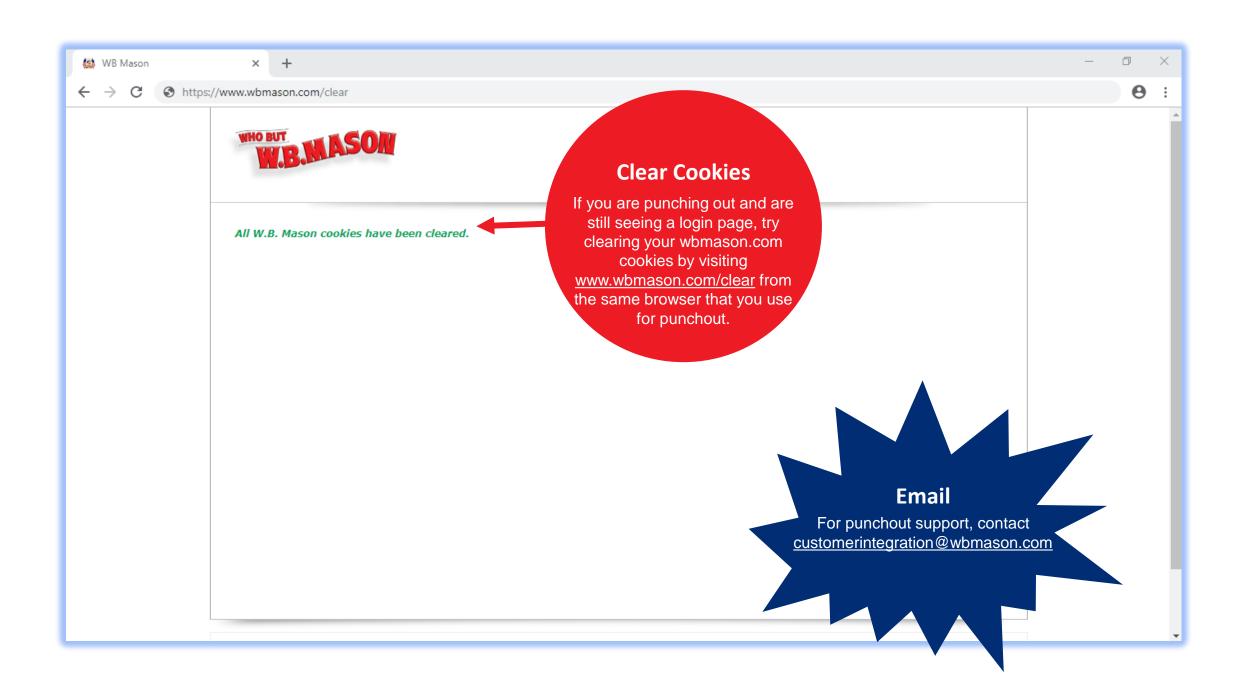

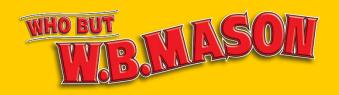

# THANK YOU FOR CHOOSING W.B. MASON!

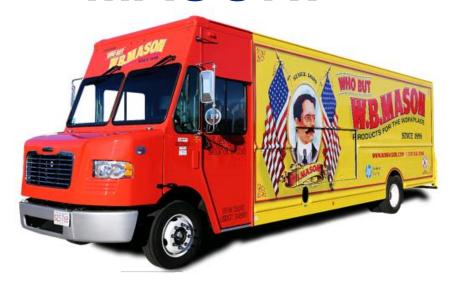